## **FeelElec**

 $\dot{\bm{C}}$ 

Cynep

cymepoinc

O.

## **Генераторы сигналов FeelTech FeelElec Серии FY8300S**

L)

Q,

cymepoinc

cymepoinc

cyne

cyne

 $\dot{Q}$ 

Инструкция по эксплуатации

## Содержание

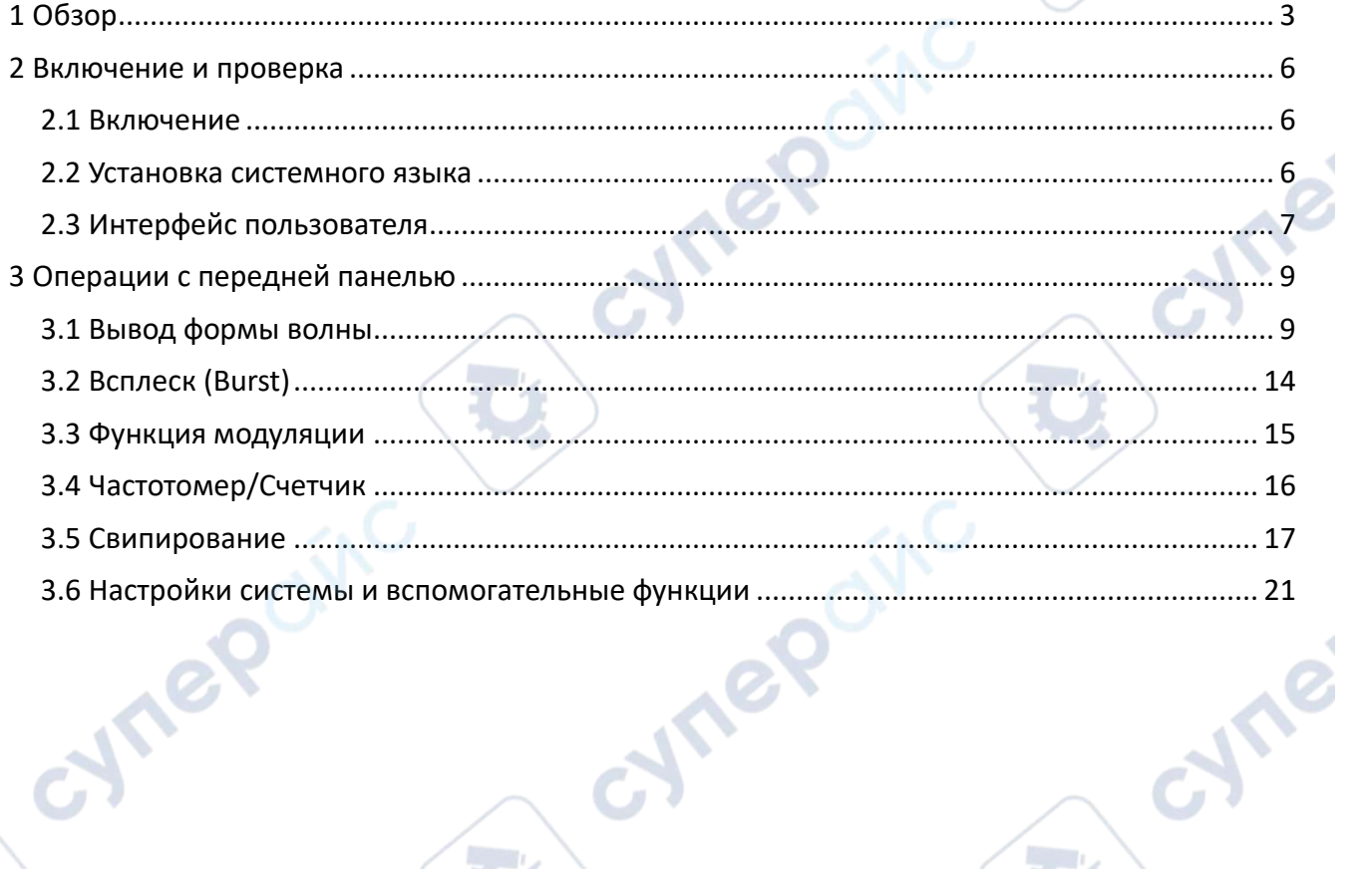

cymel

cynepoinc

Ċ,

 $\mathbf{Q}$ 

cynepoinc

D

Q,

 $\mathcal{C}_{\mathcal{A},\mathcal{C}}$ 

 $\sim$   $\sim$   $\mu$ 

<span id="page-2-0"></span>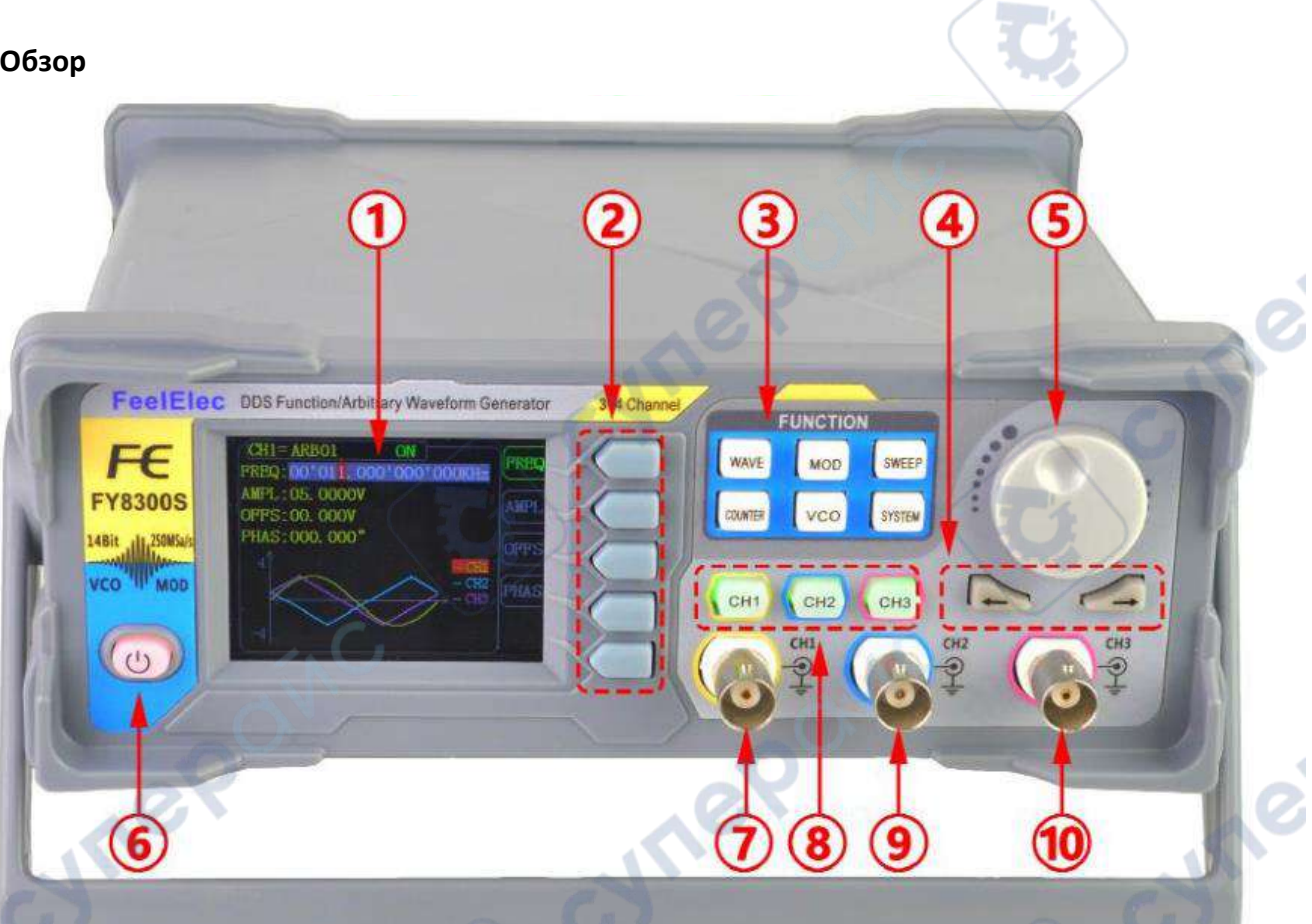

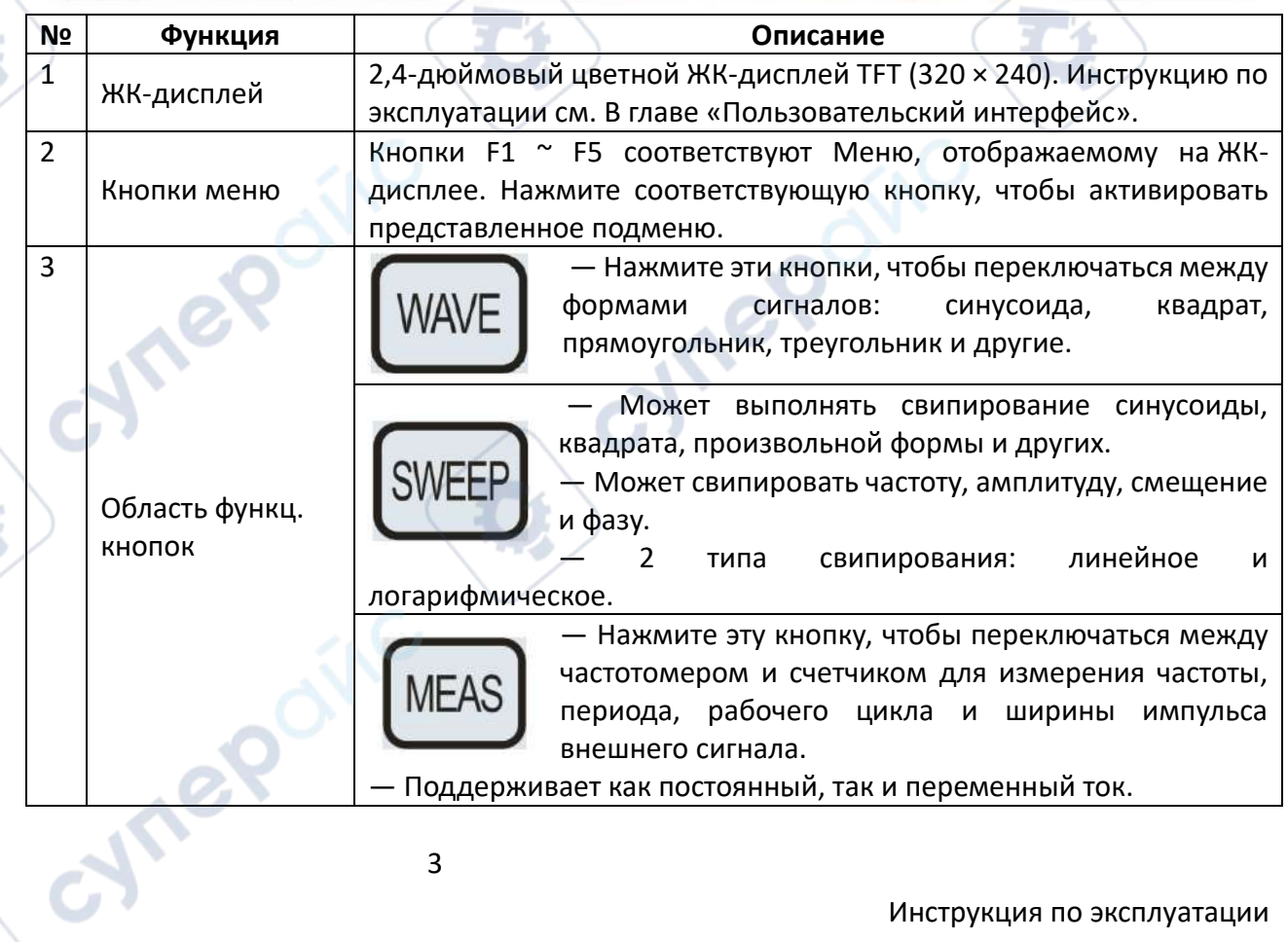

 $\mathcal{S}$ 

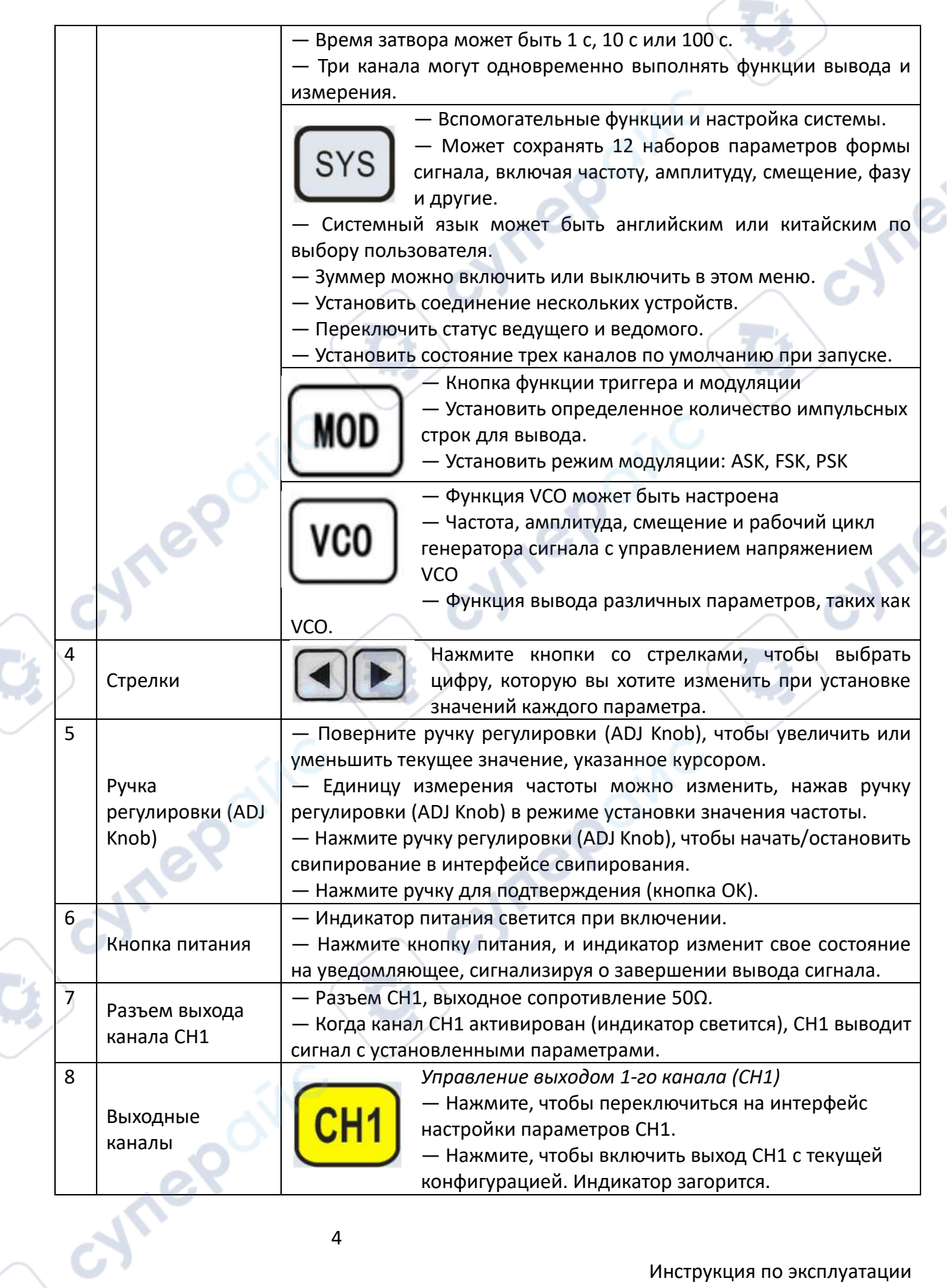

Ĵ

Ę

 $\overline{1}$ 

Инструкция по эксплуатации

 $\mathcal{L}_{\mathcal{A}}$ 

 $\overline{\phantom{0}}$ 

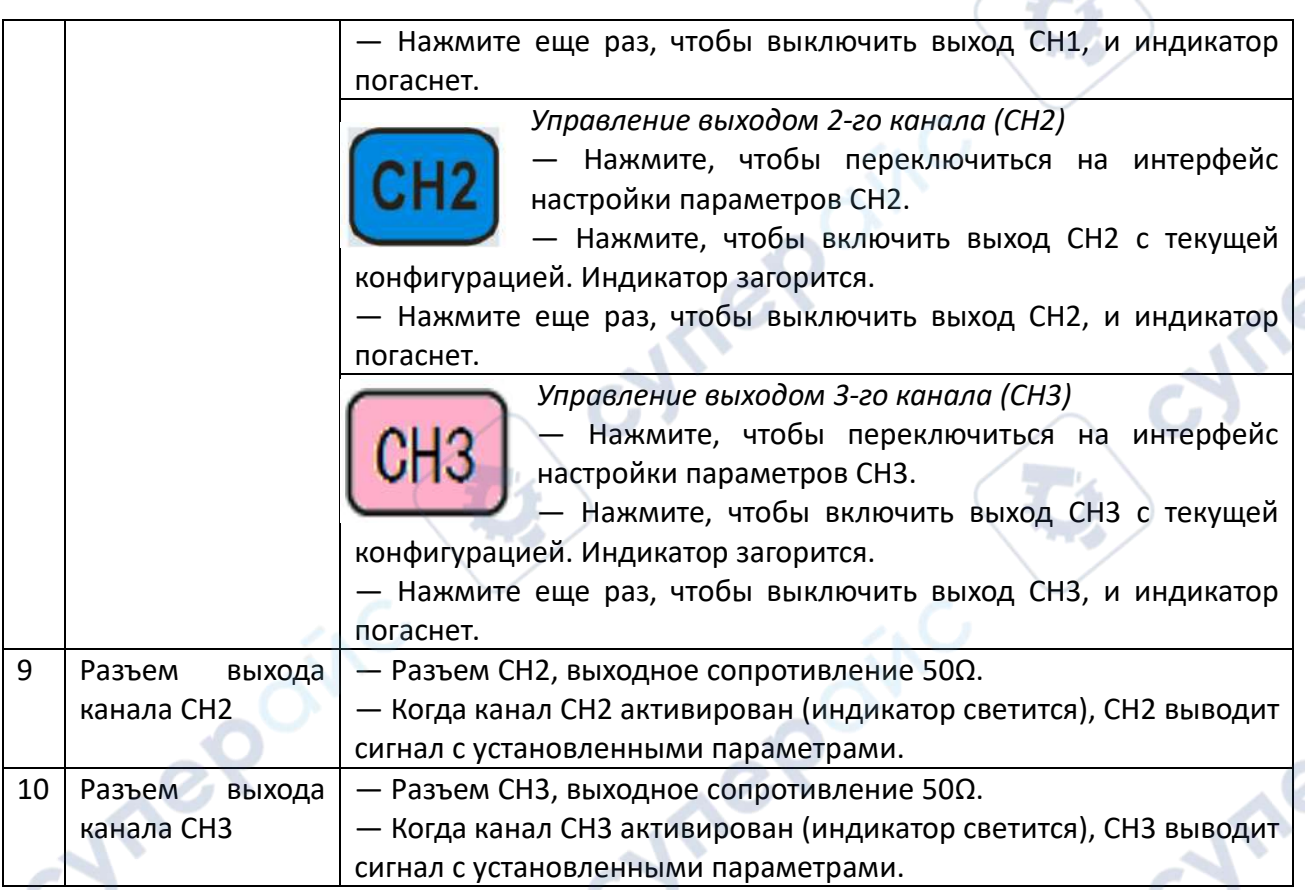

Задняя панель FY8300 показана на рисунке ниже. Слева находятся 4 BNC-терминала: терминал измерения с постоянным током Trig/FSK/ASK/PSK IN, вход внешнего свипирования VCO IN, разъем выхода синхронизации SYNC OUT и разъем входа синхронизации SYNC IN. Далее расположены терминал выхода TTL, USB-разъем, выключатель питания и разъем для ввода питания.

₽

₽

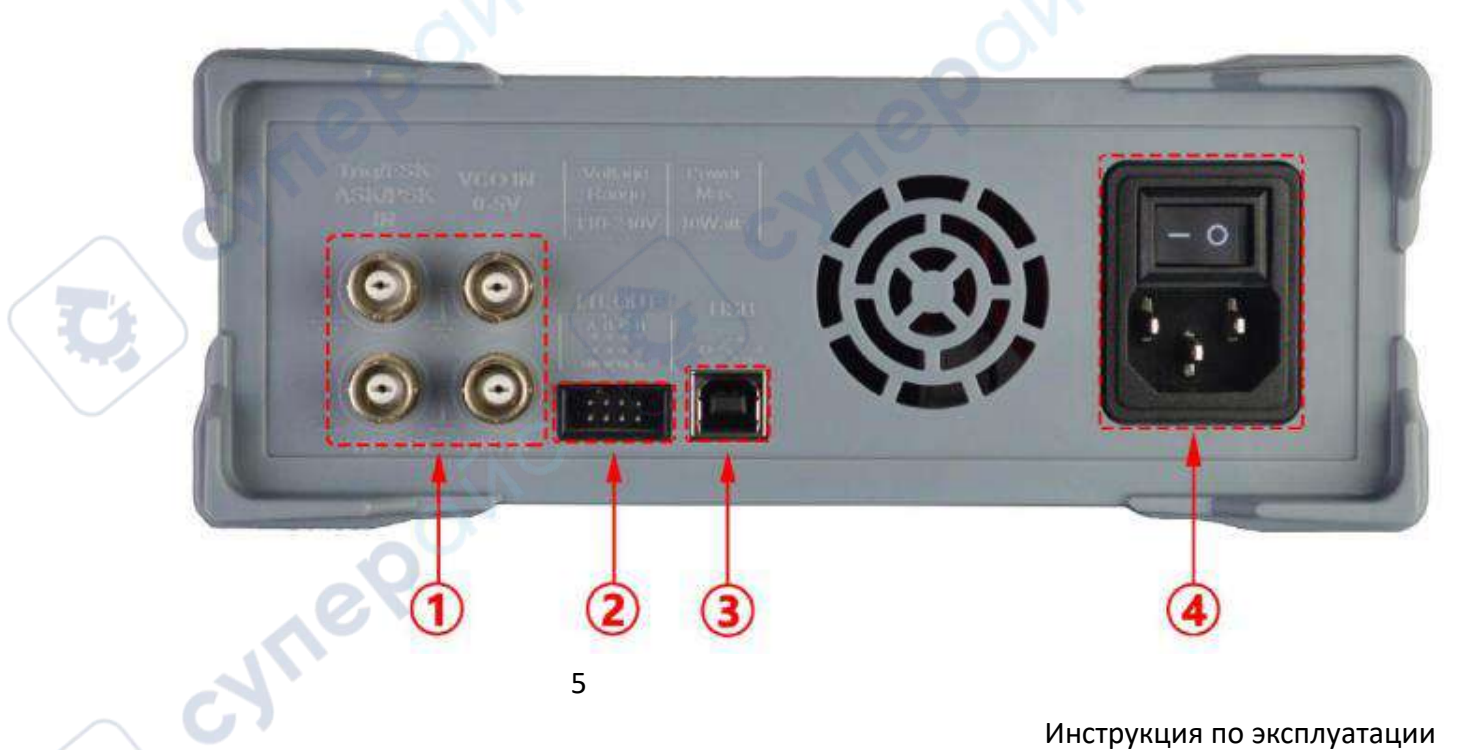

m.

- 1. **BNC-разъемы**
	- **Trig IN**: Терминал измерения с постоянным током.
	- **VCO IN**: Не подключен.
	- **SYNC OUT**: Терминал выхода синхронизационного сигнала.
	- **SYNC IN**: Терминал входа синхронизационного сигнала.
- 2. **Выход сигнала TTL**

 **Порт A**: Частота и рабочий цикл совпадают с CH1, фаза является эталонной фазой устройства (постоянная 0).

- **Порт B**: Частота и рабочий цикл совпадают с CH1, фаза совпадает с CH1.
- **Порт C**: Частота и рабочий цикл совпадают с CH2, фаза совпадает с CH2.
- **Порт D**: Частота и рабочий цикл совпадают с CH3, фаза совпадает с CH3.
- **Rx**: Прием данных.
- **Tx**: Передача данных.

## 3. **Интерфейс USB-устройства**

 Используется для связи с ПК (это USB-TTL последовательный порт, требующий драйвера). Возможность программирования с помощью компьютера.

## 4. **Выключатель питания и разъем для ввода питания**

Диапазон напряжения AC100V-AC240V.

## *Внимание*

Во избежание повреждения прибора, напряжение сигнала, подаваемого с EXT.IN, не должно превышать ±20Vac+dc. Напряжение сигнала, подаваемого с Trig IN, не должно превышать DC5V.

## *Примечание*

Для обеспечения нормальной работы прибора, пожалуйста, используйте источник питания переменного тока 100-240 В.

## <span id="page-5-0"></span>**2 Включение и проверка**

## <span id="page-5-1"></span>**2.1 Включение**

## **Подключение к питанию**

 Подключите генератор к сети переменного тока с помощью кабеля питания, входящего в комплект. Блок питания использует напряжение 100-240 В переменного тока. Потребляемая мощность этого прибора составляет менее 10 Вт.

## **Включение питания**

 Включите выключатель питания после подключения сетевого кабеля. Генератор выполнит самопроверку. После завершения проверки на ЖК-экране отобразится приветственный интерфейс. Если генератор не может работать нормально, обратитесь к разделу "Устранение неисправностей" для поиска решения.

## <span id="page-5-2"></span>**2.2 Установка системного языка**

Функциональный/произвольный генератор сигналов серии FY8300 поддерживает китайский и английский языки системы. Вы можете нажать SYS  $\rightarrow$  CONF, чтобы переключить язык системы.

## <span id="page-6-0"></span>**2.3 Интерфейс пользователя**

## **Пользовательский интерфейс**

Пользовательский интерфейс FY8300 предоставляет четыре типа режимов отображения: параметры трех каналов (по умолчанию), расширение одного канала, вспомогательные функции и системный интерфейс.

## **Параметры трех каналов (по умолчанию)**

• В верхней половине ЖК-экрана отображается выбранный в данный момент канал и параметры, которые можно настроить. Нажмите CH1, CH2 или CH3, чтобы изменить текущий выбранный канал.

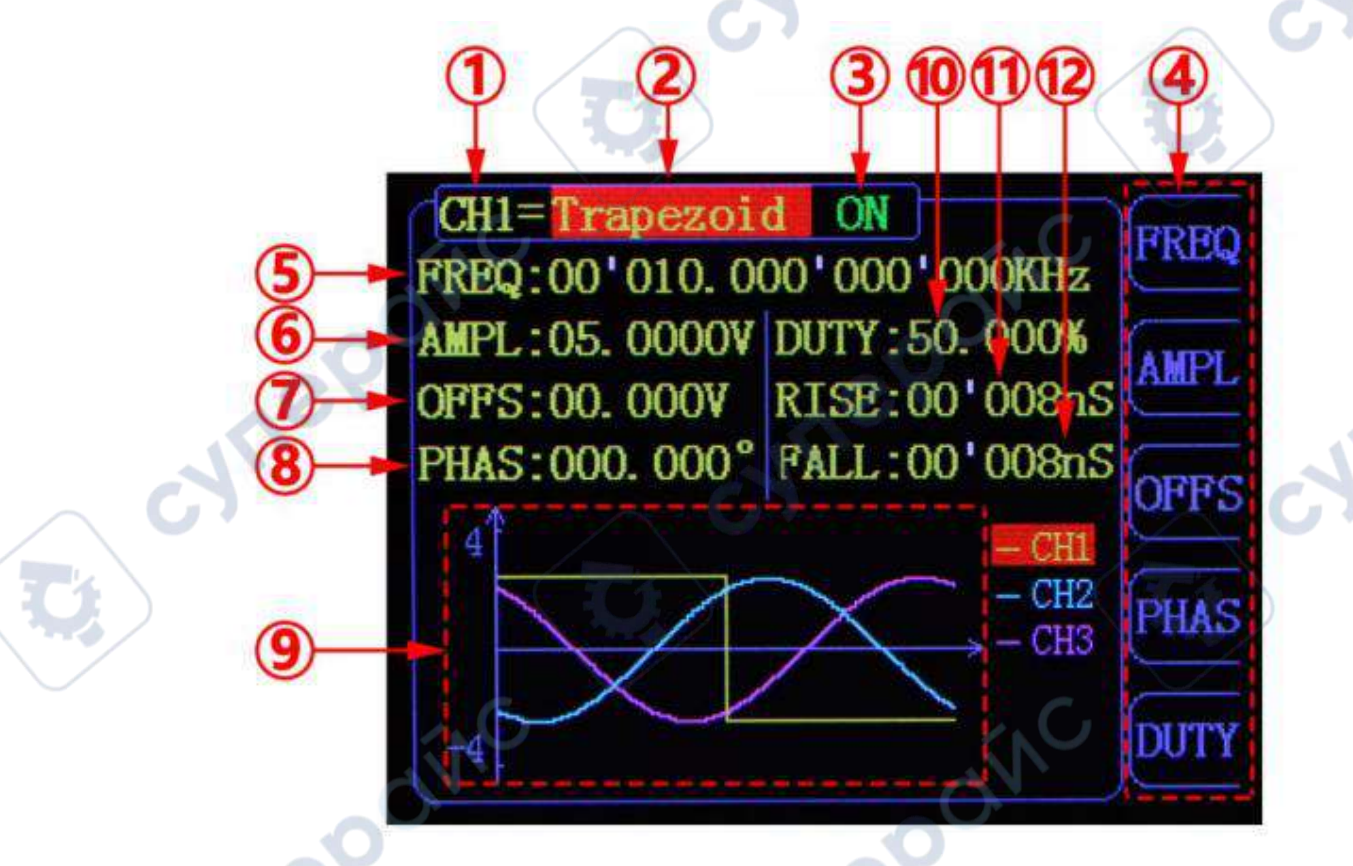

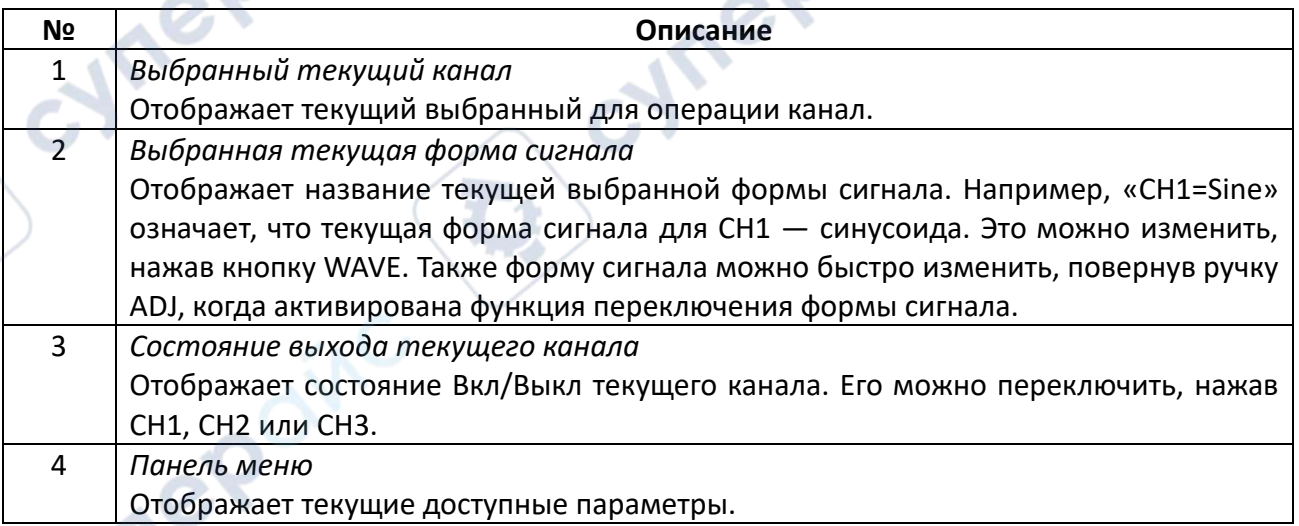

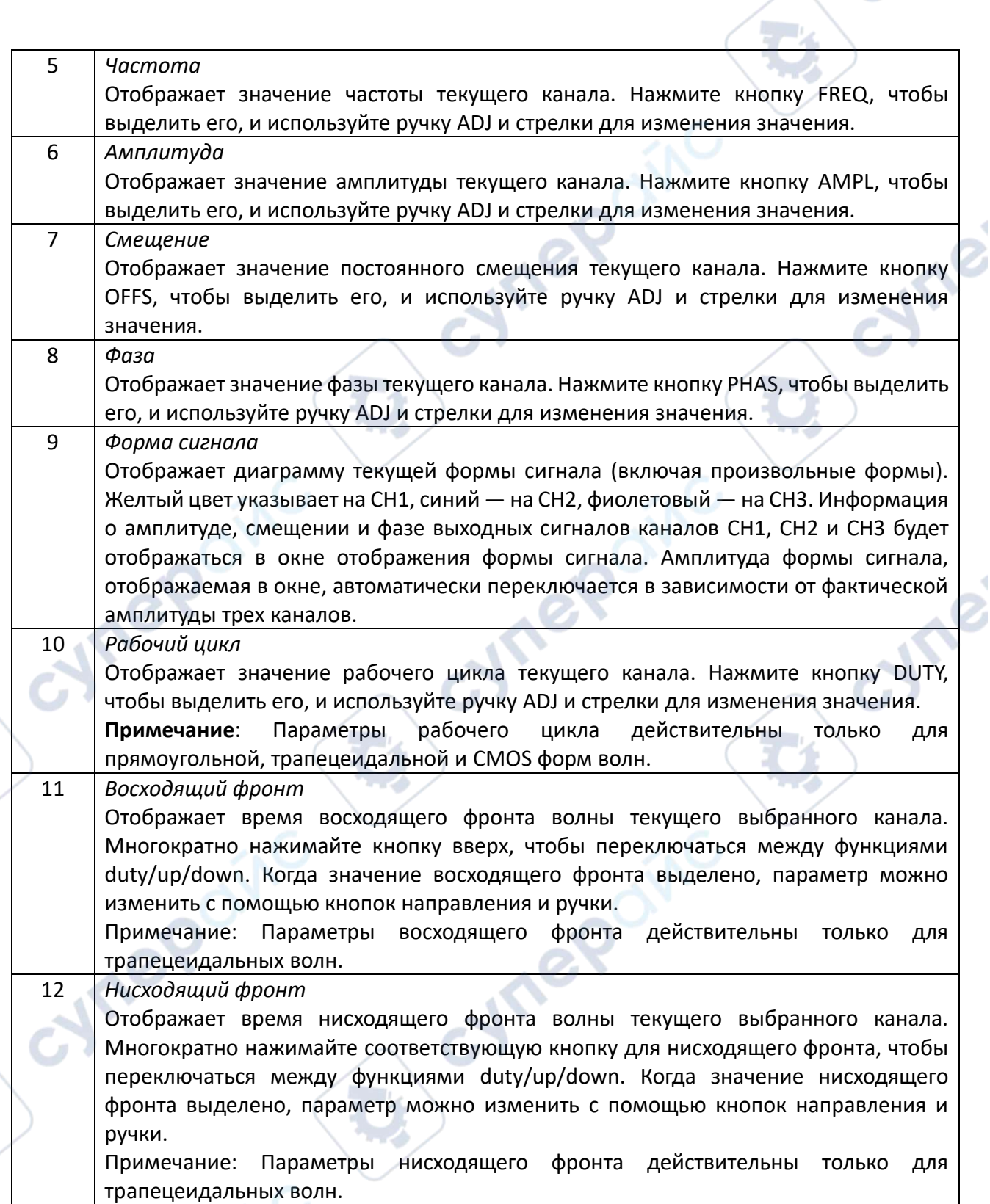

 $\mathcal{A}$ 

٩

.

 $\overline{1}$ 

### <span id="page-8-0"></span>**3 Операции с передней панелью**

### <span id="page-8-1"></span>**3.1 Вывод формы волны**

Серия FY8300S может выводить формы сигналов (синусоида, квадрат, треугольник/пила, импульс, шум и т.д.) из трех каналов одновременно. Конфигурация по умолчанию для трех каналов: синусоидальная волна с частотой 10 кГц, амплитудой 5 В от пика до пика (Vpp) и фазовым сдвигом 120 градусов. Три канала используют настройки по умолчанию, сохраненные в позиции 1 при включении питания. Пользователи могут настроить прибор для вывода различных форм сигналов.

## **Выбор выходного канала**

Кнопки CH1, CH2 и CH3 используются для смены текущего выбранного канала. При запуске CH1 отображается сверху желтым цветом, а CH2 отображается снизу синим цветом. Нажмите CH1, CH2 или CH3, чтобы выбрать нужный канал. При выборе CH2 в качестве выходного канала параметры CH2 отображаются сверху для настройки.

### **Важное замечание:**

Каналы CH1, CH2 и CH3 не могут быть выбраны одновременно. Пользователи могут сначала выбрать CH1, а затем выбрать CH2 или CH3 после настройки формы сигнала и параметров CH1. Если необходимо изменить параметры всех трех каналов одновременно, обратитесь к разделу «Синхронизация».

**FY8300S может выводить следующие функциональные/произвольные формы сигналов:**

**Hrep** 

- Синусоида
- Квадрат
- Прямоугольник
- Треугольник/пила
- Восходящая пила
- Нисходящая пила
- Импульс Лоренца
- Мультитон
- Шум
- Электрокардиограмма (ЭКГ)
- Трапецеидальный импульс
- Импульс sinc
- Узкий импульс
- Белый гауссов шум
- Ступенчатый треугольник
- Положительная ступенька
- Обратная ступенька
- Положительный экспоненциальный сигнал
- Обратный экспоненциальный сигнал
- Положительный падающий экспоненциальный сигнал
- Обратный падающий экспоненциальный сигнал
- Положительный логарифмический сигнал
- Обратный логарифмический сигнал
- Положительный падающий логарифмический сигнал
- Обратный падающий логарифмический сигнал
- Линейная ЧМ
- АМ
- ЧМ
- Положительная полуволна
- Отрицательная полуволна
- Положительная полуволна выпрямления
- Отрицательная полуволна выпрямления
- Пользовательская форма сигнала

Нажмите кнопку WAVE для изменения выбранной формы сигнала. Или поверните ручку ADJ в состоянии переключения формы сигнала для изменения формы. Диаграмма формы сигнала отображается на экране. Нажатие ручки позволяет напрямую перейти к произвольной форме сигнала при выборе формы. При запуске по умолчанию выбрана синусоида. (Пользователи также могут настроить форму сигнала при запуске. Пожалуйста, проверьте раздел «Сохранение и загрузка»).

011

## *Установка частоты*

Частота — один из важнейших параметров форм сигналов. Для различных моделей приборов и форм сигналов диапазоны настройки частоты различаются. Подробную информацию см. в разделе «Частота» в «Технических характеристиках». Частота по умолчанию составляет 10 кГц.

Нажмите кнопку FREQ, чтобы выделить значение частоты. Затем используйте кнопки со стрелками и ручку ADJ для установки значения. Нажмите кнопки со стрелками, чтобы переместить курсор, и поверните ручку ADJ для установки значения.

В режиме настройки частоты нажмите ручку ADJ, чтобы изменить единицы измерения частоты между МГц, кГц, Гц, мГц, мкГц.

## *Установка амплитуды*

Диапазон настройки амплитуды ограничен настройками «Ослабление» и «Частота». См. раздел «Выходные характеристики» в «Технических характеристиках». Значение по умолчанию — 5 В от пика до пика (Vpp).

Нажмите кнопку AMPL, чтобы выделить значение амплитуды. Затем используйте кнопки со стрелками и ручку ADJ для установки значения. Нажмите кнопки со стрелками, чтобы переместить курсор, и поверните ручку ADJ для установки значения.

Ключевые моменты:

1. В чем разница между амплитудой в Vpp и соответствующим значением в Vrms? Ответ:

Vpp — это единица измерения амплитуды сигнала от пика до пика, а Vrms — это единица эффективного значения сигнала. Единица по умолчанию — Vpp.

*Примечание*: Для различных форм сигналов соотношение между Vpp и Vrms различается. Соотношение этих двух единиц показано на рисунке ниже (в качестве примера взята синусоида).

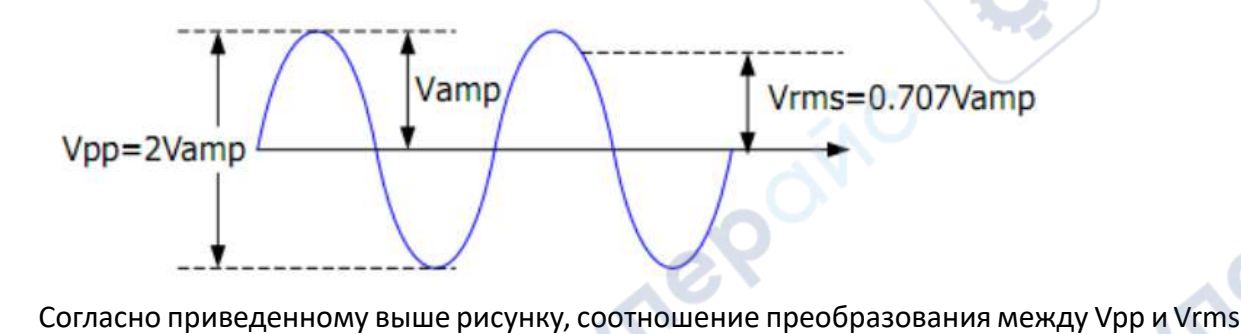

выполняется по следующему уравнению:

$$
Vpp = 2\sqrt{2} \text{ Vrms}
$$

Для примера, если текущая амплитуда составляет 5 Vpp, то для синусоидальной формы волны преобразованное значение будет 1.768 Vrms.

## *Установка смещения (Set Offset)*

Нажмите кнопку OFFS, чтобы выделить значение смещения. Затем используйте кнопки со стрелками и ручку ADJ для установки значения. Нажмите кнопки со стрелками, чтобы переместить курсор, и поверните ручку ADJ для установки значения.

- Точность смещения составляет 1 мВ, т.е. 0.001 В.
- Когда выходная частота ниже 20 МГц, смещение можно регулировать в диапазоне от 12 В до +12 В.
- Когда выходная частота выше 20 МГц, смещение можно регулировать в диапазоне от 2.5 В до +2.5 В.

## *Установка рабочего цикла (прямоугольная форма)*

Рабочий цикл определяется как процент времени высокого уровня в течение всего периода (как показано на рисунке ниже). Этот параметр доступен только при выборе прямоугольной формы сигнала.

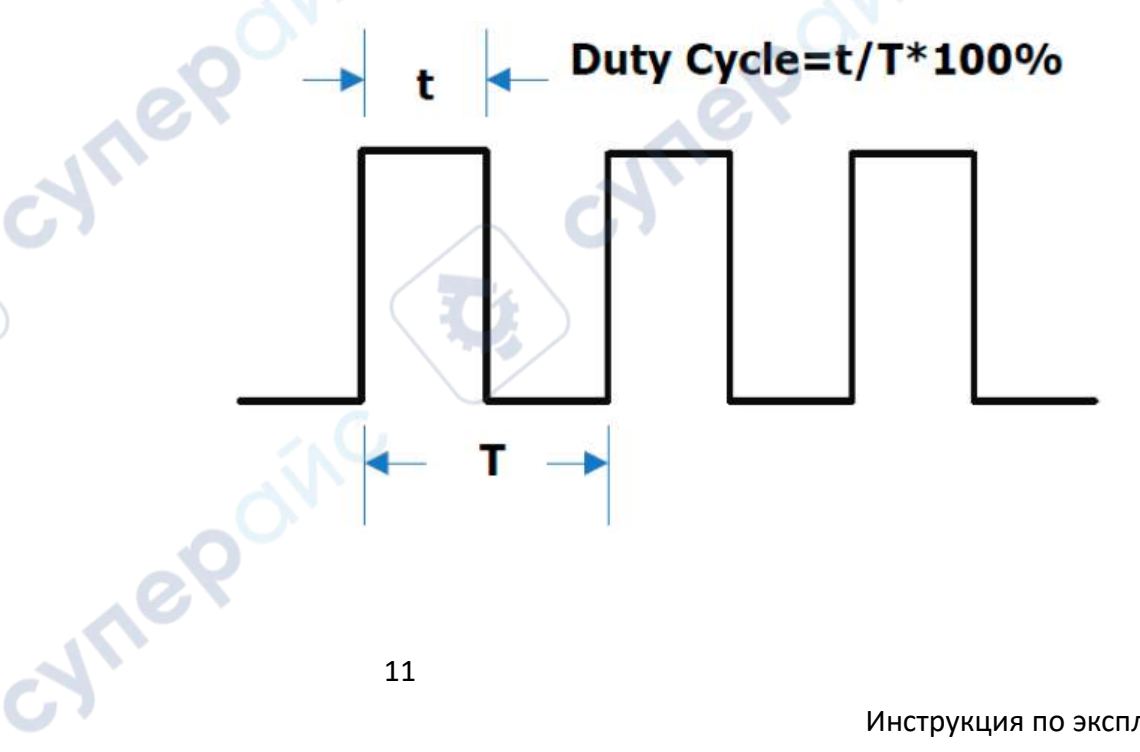

Диапазон настройки рабочего цикла ограничен настройкой «FREQ». См. раздел «Характеристики формы сигнала» в «Технических характеристиках». Значение по умолчанию составляет 50%.

1. Нажмите кнопку DUTY, чтобы выделить значение рабочего цикла. Затем используйте кнопки со стрелками и ручку ADJ для установки значения. Нажмите кнопки со стрелками, чтобы переместить курсор, и поверните ручку ADJ для установки значения.

Диапазон настройки рабочего цикла составляет 0.1%-99.9%.

 Нажмите ручку ADJ в состоянии настройки рабочего цикла, чтобы сбросить значение на 50%.

## *Установка ширины импульса прямоугольной волны (волна 'Adj-Pulse')*

Регулируемая импульсная волна относится к квадратной волне, которая может поддерживать фиксированную ширину импульса при любой частоте, то есть ширина импульса, установленная пользователем, не изменяется с частотой.

## **Метод настройки ширины импульса:**

 При выборе регулируемой импульсной волны нажмите кнопку PULS, чтобы настроить время ширины импульса (единица измерения - нс). Ширина импульса может быть установлена с помощью кнопок со стрелками и ручки.

 Используйте кнопки со стрелками, чтобы переместить курсор и выбрать разряд, который вы хотите изменить, затем поверните ручку, чтобы изменить значение.

 **Примечание:** Не устанавливайте длину положительной ширины импульса больше или равную времени цикла выходной формы волны.

## *Установка фазы*

Диапазон настройки фазы составляет от 0° до 359.9°. Разрешение фазы составляет 0.1°. Значение фазы по умолчанию — 0°.

Отображаемая на экране начальная фаза — это значение по умолчанию или ранее установленное значение.

Нажмите кнопку PHAS, чтобы выделить значение фазы. Затем используйте кнопки со стрелками и ручку ADJ для установки значения. Нажмите кнопки со стрелками, чтобы переместить курсор, и поверните ручку ADJ для установки значения.

## *Включение вывода*

После настройки параметров выбранной формы сигнала можно включить вывод формы сигнала. При запуске вывод каналов CH1, CH2 и CH3 включен по умолчанию. В это время индикаторные лампы трех каналов светятся.

Статус по умолчанию можно изменить. Нажмите кнопку 【SYS】, затем нажмите кнопку 【MORE】, чтобы установить статус вывода для трех каналов.

Для CH1 существуют два состояния:

1. Генератор находится в режиме настройки параметров, и текущий выбранный канал — CH1. Нажмите CH1, чтобы переключаться между включением и выключением вывода.

2. Генератор находится в другом рабочем состоянии или текущий выбранный канал не является CH1. Нажмите CH1, чтобы выбрать канал CH1, и снова нажмите CH1, чтобы переключаться между включением и выключением вывода.

Для CH2 существуют два состояния:

1. Генератор находится в режиме настройки параметров, и текущий выбранный канал — CH2. Нажмите CH2, чтобы переключаться между включением и выключением вывода.

2. Генератор находится в другом рабочем состоянии или текущий выбранный канал не является CH2. Нажмите CH2, чтобы выбрать канал CH2, и снова нажмите CH2, чтобы переключаться между включением и выключением вывода.

Для CH3 существуют два состояния:

1. Генератор находится в режиме настройки параметров, и текущий выбранный канал — CH3. Нажмите CH3, чтобы переключаться между включением и выключением вывода.

2. Генератор находится в другом рабочем состоянии или текущий выбранный канал не является CH3. Нажмите CH3, чтобы выбрать канал CH3, и снова нажмите CH3, чтобы переключаться между включением и выключением вывода.

## **Пример: Вывод синусоидальной формы сигнала**

Этот раздел главным образом описывает, как вывести синусоидальную форму сигнала (частота: 20 кГц, амплитуда: 2.5 В от пика до пика (Vpp), постоянное смещение: 1.6 В постоянного тока (VDC), начальная фаза: 90.9°) из канала [CH1].

## 1. **Выбор выходного канала**

 Нажмите CH1, чтобы выбрать CH1. Теперь все символы и граница канала отображаются желтым цветом.

## 2. **Выбор синусоиды**

 Нажмите кнопку WAVE, чтобы выбрать синусоиду. Затем диаграмма синусоиды отобразится на экране.

## 3. **Установка частоты**

 Нажмите кнопку FREQ, чтобы выделить значение частоты. Нажмите кнопки со стрелками, чтобы переместить курсор в положение «2» ниже. Затем поверните ручку ADJ, чтобы установить значение «2».

## 00'020.000'000'000kHz **FREQ:**

## 4. **Установка амплитуды**

 Нажмите кнопку AMPL, чтобы выделить значение амплитуды. Нажмите кнопки со стрелками, чтобы переместить курсор, и поверните ручку ADJ, чтобы установить значение ниже.

## 2.500\

5. **Установка смещения**

 Нажмите кнопку OFFS, чтобы выделить значение смещения. Нажмите кнопки со стрелками, чтобы переместить курсор, и поверните ручку ADJ, чтобы установить значение ниже.

## 6. **Установка фазы**

Нажмите кнопку ▼, чтобы перейти вниз по странице, и нажмите кнопку PHAS, чтобы выделить значение фазы. Затем нажмите кнопки со стрелками, чтобы переместить курсор, и поверните ручку ADJ, чтобы установить значение ниже.

## PHAS: 090.9°

### 7. **Включение вывода**

 Нажмите кнопку CH1, чтобы включить выход CH1. Разъем [CH1] выводит настроенную форму сигнала.

## 8. **Наблюдение выходной формы сигнала**

 Подключите разъем [CH1] к осциллографу с помощью BNC кабеля. Форма сигнала отображается, как показано ниже.

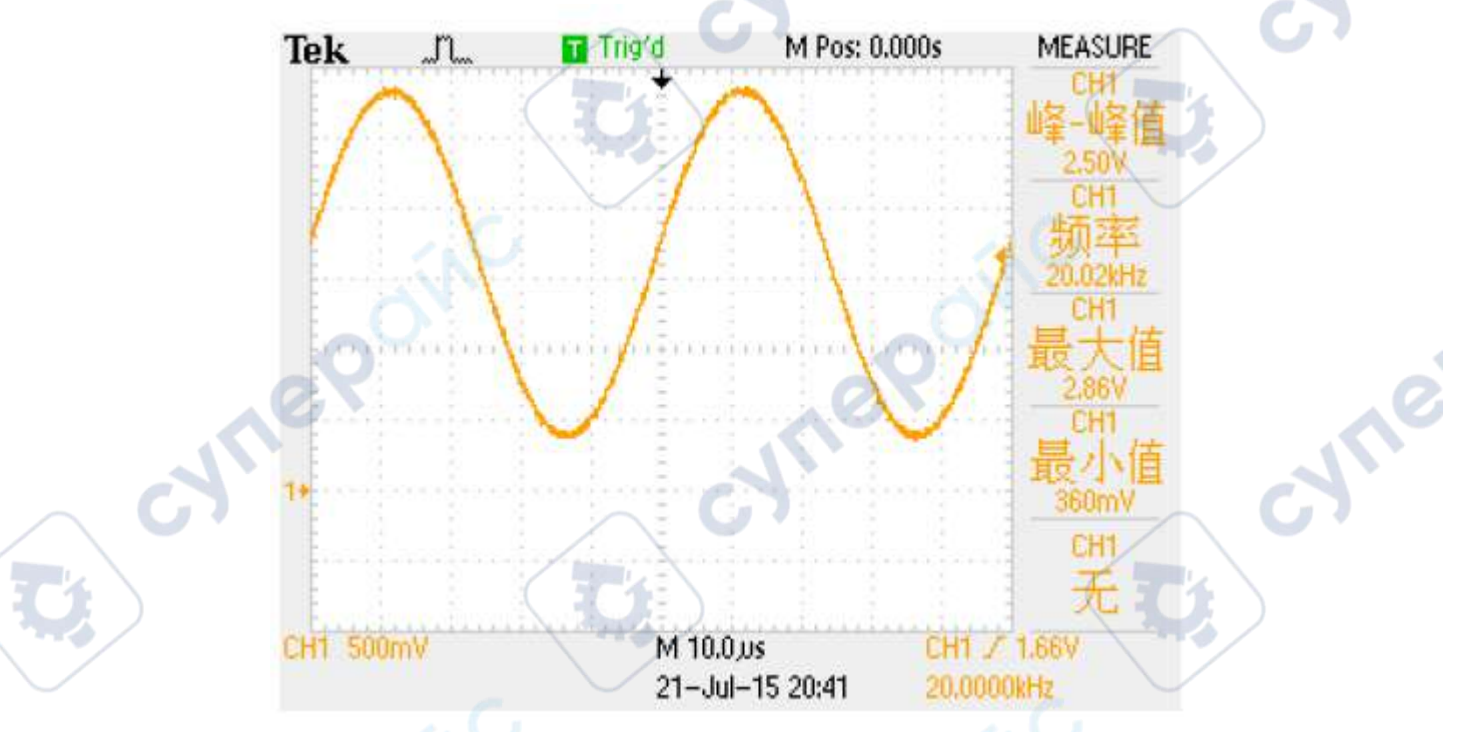

## <span id="page-13-0"></span>**3.2 Всплеск (Burst)**

FY8300S может выводить форму сигнала с указанным числом циклов (называемую всплеском) из канала CH1. FY8300S поддерживает управление всплесковым выходом с помощью CH2 (внутреннего), ручного или внешнего триггерного источника; генератор сигналов может создавать всплески с использованием синусоидальной волны, квадратной волны, пилообразной волны, импульса, шумовой волны или произвольной формы сигнала (кроме постоянного тока).

## **Включение функции всплеска**

Нажмите кнопку MOD на передней панели, затем нажмите кнопку MODE, чтобы перейти к функции всплеска. Прибор поддерживает четыре режима триггерного выхода: [CH2], [Ext. AC], [Ext. DC] и [manual], которые можно выбрать соответствующей кнопкой. Когда функция всплеска включена, нажмите кнопку PARA, чтобы установить количество импульсов всплеска. Используйте кнопки со стрелками и ручку ADJ для установки значений от 1 до 1048575. Затем генератор будет выводить всплесковую форму сигнала в соответствии с текущей конфигурацией.

**CH2 Trigger**: CH1 создаст всплеск, когда CH2 сгенерирует импульс.

- **Ext. AC**: CH1 создаст всплеск, когда на разъем [Input] будет подан импульс.
- **Ext. DC**: CH1 создаст всплеск, когда на разъем [Trig IN] будет подан импульс.

 **MANU Trigger**: Пользователь может инициировать всплеск, нажав ручку ADJ (кнопка OK).

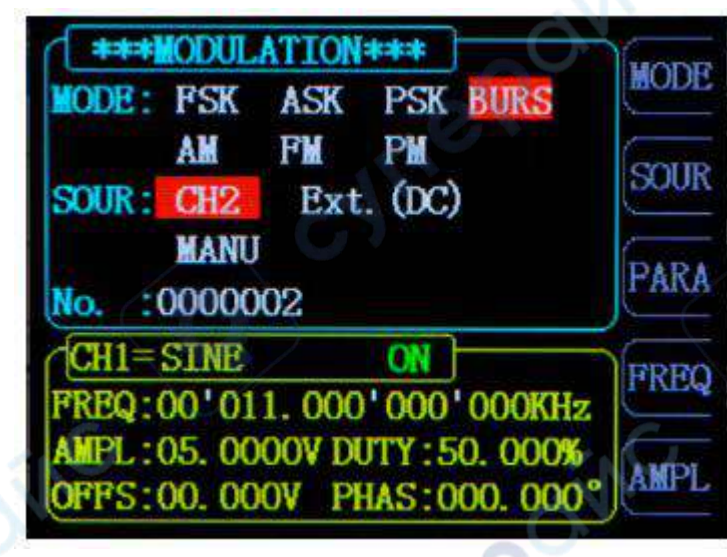

Нажмите кнопку [WAVE], чтобы изменить текущую форму сигнала всплескового выхода. Нажмите кнопку [FREQ], чтобы изменить текущую частоту сигнала всплескового выхода. Нажмите кнопку [AMPL], чтобы изменить текущую амплитуду сигнала всплескового выхода.

## <span id="page-14-0"></span>**3.3 Функция модуляции**

**Hre** 

Cynep

Нажмите кнопку MOD, чтобы перейти к интерфейсу функции модуляции. Нажмите мягкую клавишу [MODE], чтобы выбрать различные типы модуляции.

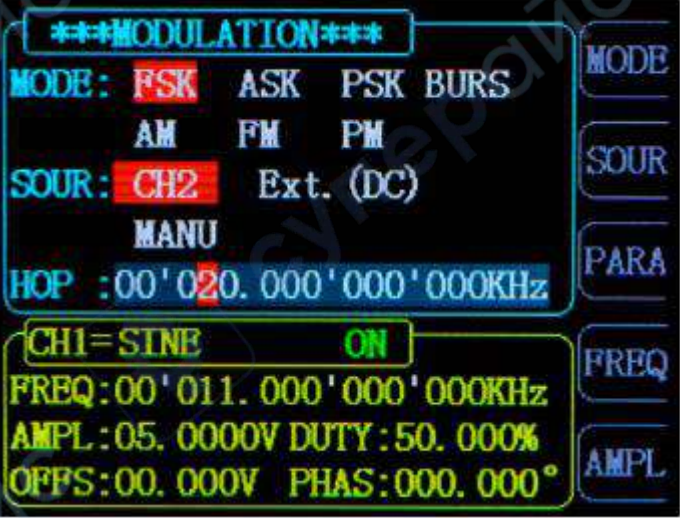

cyne

## **Амплитудная модуляция (AM)**

Глубина 0% до 120% Модулирующая частота Внутренний: 1 мкГц ~ 1 МГц;

## **Частотная модуляция (FM)**

Модулирующая частота Внутренний: 1 мкГц ~ 1 МГц

### **Фазовая модуляция (PM)**

Фазовое отклонение **0° до 360°** Модулирующая частота Внутренний: 1 мкГц ~ 1 МГц;

Тип модуляции AM, FM, PM, ASK, FSK, PSK Несущая форма сигнала Синусоида, Квадрат, Треугольник, Пила, Произвольная форма (кроме постоянного тока)

Источник Внутренний (CH2) / Внешний (порт VCO IN) Модулирующая форма сигнала Синусоида, Квадрат, Треугольник, Пила, Произвольная форма Внешний: 1 мкГц ~ 2 кГц

TO

Источник Внутренний (CH2) / Внешний (порт VCO IN) Модулирующая форма сигнала: Синусоида, Квадрат, Треугольник, Пила, Произвольная форма Внешний: 1 мкГц ~ 2 кГц

Источник Внутренний (CH2) / Внешний (порт VCO IN) Модулирующая форма сигнала Синусоида, Квадрат, Треугольник, Пила, Произвольная форма Внешний: 1 мкГц ~ 2 кГц cyne

## **Амплитудная сдвиговая ключевая модуляция (ASK)**

Модулирующая форма сигнала Квадрат с рабочим циклом 50% Ключевая частота и постанов 1 мкГц ~ 10 МГц **Частотная сдвиговая ключевая модуляция (FSK)** Модулирующая форма сигнала Квадрат с рабочим циклом 50% Ключевая частота и постания при 1 мкГц ~ 10 МГц

Источник Внутренний (CH2), Внешний (порт ASK IN), Ручной

Источник Внутренний (CH2), Внешний (порт FSK IN), Ручной

## **Фазовая сдвиговая ключевая модуляция (PSK)**

Модулирующая форма сигнала Квадрат с рабочим циклом 50% Ключевая частота и процесси и процесси и при 1 мкГц ~ 10 МГц

Источник Внутренний (CH2), Внешний (порт PSK IN), Ручной

## <span id="page-15-0"></span>**3.4 Частотомер/Счетчик**

FY8300S предоставляет счетчик, который может измерять различные параметры внешнего входного сигнала, такие как частота, период, рабочий цикл, ширина положительного импульса и ширина отрицательного импульса. Выходы трех каналов могут работать вместе со счетчиком.

## **Включение счетчика**

- Нажмите кнопку COUNTER на передней панели, чтобы включить счетчик и меню измерений. Внешний сигнал для измерения можно подать через разъем Trig IN (с постоянным током). Результат будет отображаться на экране в реальном времени. Минимальная частота, при которой возможна работа, составляет 0.01 Гц (время затвора: 100 секунд).
- Нажмите кнопку COUN, чтобы войти в функцию внешнего счетчика импульсов. В это время кнопка COUN превращается в кнопку FREQ. Повторное нажатие этой кнопки позволяет переключаться между режимами FREQ и COUN.

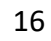

 Когда частотомер/счетчик включен, нажмите кнопку STOP для приостановки и кнопку ZERO для сброса.

## **Важные моменты:**

- Входной сигнал для частотомера генератора серии FY8300 должен иметь высокий уровень, превышающий 2В. Максимальное безопасное напряжение, подаваемое на вход и Trig IN, составляет 5В.
- Функцию Uplink необходимо отключить при использовании счетчика/частотомера.

## **Настройка счетчика Время затвора**

• Нажмите кнопку GATE, чтобы выбрать время затвора. Значение по умолчанию  $-$  «1S». Для низкочастотных сигналов лучше использовать время затвора «10S» или «100S».

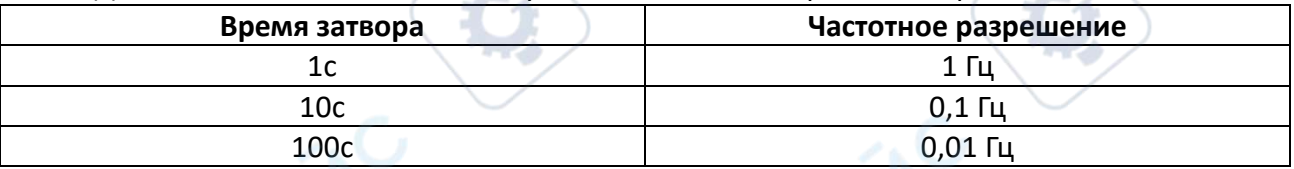

## <span id="page-16-0"></span>**3.5 Свипирование**

Нажмите кнопку SWEEP на передней панели, чтобы включить функцию свипирования. FY8300S может выводить свипирование через канал CH1. В режиме свипирования генератор изменяет выходной сигнал от начальной частоты до конечной частоты в течение заданного времени свипирования. Он может генерировать свипирование для синусоиды, квадрата, треугольника/пилы и произвольной формы сигнала. В это же время прибор выводит сигнал положительной пилообразной волны, соответствующий периоду сканирования, через канал CH3.

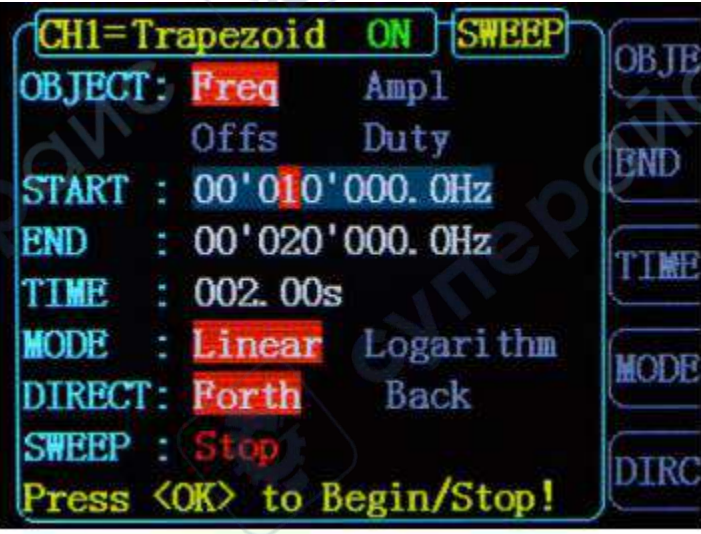

## **Объект свипирования**

FY8300S может выводить свипирование через канал CH1. Объекты свипирования включают частоту, амплитуду, смещение, рабочий цикл. Выбор осуществляется нажатием кнопки OBJE.

- В режиме свипирования частоты генератор будет изменять выходной сигнал от начальной частоты до конечной частоты в течение заданного времени свипирования.
- В режиме свипирования амплитуды генератор будет изменять выходной сигнал от начальной амплитуды до конечной амплитуды в течение заданного времени свипирования.
- В режиме свипирования смещения генератор будет изменять выходной сигнал от начального смещения до конечного смещения в течение заданного времени свипирования.
- В режиме свипирования рабочего цикла генератор будет изменять выходной сигнал от начального рабочего цикла до конечного рабочего цикла в течение заданного времени свипирования.

### **Начальная позиция свипирования**

Когда функция свипирования включена, начальная позиция свипирования должна быть установлена в соответствии с объектами свипирования.

 Свипирование частоты: Нажмите кнопку STAR, чтобы выделить параметр начальной частоты. Нажмите кнопки со стрелками и поверните ручку ADJ для установки заданного значения. Например:

## START: 00'010.000'000'000kHz

 Свипирование амплитуды: Нажмите кнопку STAR, чтобы выделить параметр начальной амплитуды. Нажмите кнопки со стрелками и поверните ручку ADJ для установки заданного значения. Например:

## START: <mark>10.00</mark>

 Свипирование смещения: Нажмите кнопку STAR, чтобы выделить параметр начального смещения. Нажмите кнопки со стрелками и поверните ручку ADJ для установки заданного значения. Например:

## START: 00.00V

 Свипирование рабочего цикла: Нажмите кнопку STAR, чтобы выделить параметр начального рабочего цикла. Нажмите кнопки со стрелками и поверните ручку ADJ для установки заданного значения. Например:

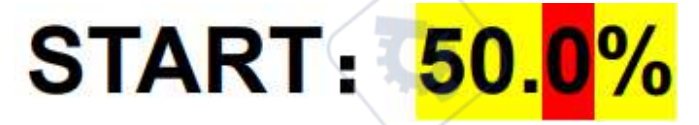

### **Конечная позиция свипирования**

cyner

Когда функция свипирования включена, конечная позиция свипирования должна быть установлена в соответствии с объектами свипирования.

 **Свипирование частоты**: Нажмите кнопку END, чтобы выделить параметр конечной частоты. Нажмите кнопки со стрелками и поверните ручку ADJ для установки заданного значения. Например:

## 00'0**2**0. 000'000'000kHz END:

 **Свипирование амплитуды**: Нажмите кнопку END, чтобы выделить параметр конечной амплитуды. Нажмите кнопки со стрелками и поверните ручку ADJ для установки заданного значения. Например:

## END :

 **Свипирование смещения**: Нажмите кнопку END, чтобы выделить параметр конечного смещения. Нажмите кнопки со стрелками и поверните ручку ADJ для установки заданного значения. Например:

## **END:**

 **Свипирование рабочего цикла**: Нажмите кнопку END, чтобы выделить параметр конечного рабочего цикла. Нажмите кнопки со стрелками и поверните ручку ADJ для установки заданного значения. Например:

## END:

## **Время свипирования**

Когда функция свипирования включена, нажмите кнопку SOUR, чтобы выбрать её, и снова нажмите её, чтобы переключиться между временем и внешним свипированием (VCO Sweep). Нажмите кнопки со стрелками и поверните ручку ADJ для установки заданного значения времени свипирования. Значение по умолчанию — «10S». Диапазон работы — от 10 мс до 999.99 с. Например:

# 

## **VCO (Voltage Control Output)**

**Инструкция по функции свипирования**: Внешнее напряжение может управлять выходным сигналом с помощью функции внешнего свипирования (VCO). Это позволяет реализовать управление частотой напряжения (VCF), управление амплитудой напряжения (VCA), управление смещением напряжения, управление рабочим циклом напряжения и т.д.

**Метод работы**: Нажмите кнопку [SWEEP], чтобы войти в интерфейс функции свипирования. Затем нажмите кнопку [F4 SOUR], чтобы переключить источник на VCO IN. После установки объекта свипирования, начальной и конечной позиций и режима свипирования подключите внешний сигнал к разъему VCO IN на задней панели. Затем нажмите ручку ADJ

(кнопка OK), чтобы включить функцию свипирования VCO. Снова нажмите ручку ADJ (кнопка OK), чтобы отключить её.

**Примечание**: Сигнал для внешнего свипирования (VCO) должен быть подан через разъем VCO IN на задней панели. Его частота должна быть меньше 500 Гц, а амплитуда напряжения должна находиться в пределах 0~5 В.

### **Тип свипирования**

FY8300S предоставляет линейные и логарифмические типы свипирования. Значение по умолчанию — линейное свипирование. Тип свипирования можно переключить, нажав кнопку "MODE".

#### **Линейное свипирование**

В линейном типе свипирования параметр сигнала изменяется линейно. Например, при свипировании частоты выходная частота прибора изменяется линейно в режиме "изменение на несколько Герц в секунду". Изменение контролируется "начальной частотой", "конечной частотой" и "временем свипирования".

Значение шага линейного объекта свипирования вычисляется генератором по следующей формуле:

Значение шага = (Конечное значение — Начальное значение) / (Время свипирования \*

100)

## **Логарифмическое свипирование**

В логарифмическом типе свипирования параметр сигнала изменяется логарифмически. Например, при свипировании частоты выходная частота изменяется в режиме "октава в секунду" или "декада в секунду". Изменение контролируется "начальной частотой", "конечной частотой" и "временем свипирования".

Когда включено логарифмическое свипирование, пользователи могут установить следующие параметры: начальная частота (F<sub>start</sub>), конечная частота (F<sub>end</sub>) и время свипирования  $(T<sub>sweep</sub>)$ .

Прототип функции логарифмического свипирования:

$$
F_{\text{current}} = P^T
$$

 Fcurrent — мгновенная частота текущего выхода. P и T можно выразить следующим образом с использованием вышеуказанных параметров:

 $P = 10^{(lg(Fstop/Fend)/Tsweep)}$ 

$$
T = t + \lg(F_{start}) / \lg(P)
$$

Где  $t$  — время с начала свипирования, и его диапазон от 0 до  $T_{\text{sweep}}$ .

## **Включение функции свипирования**

Нажмите кнопку SWEEP на передней панели, чтобы включить функцию свипирования. Затем нажмите ручку ADJ, чтобы начать процесс свипирования. Снова нажмите ручку ADJ, чтобы остановить свипирование.

## **Начальное и конечное значения**

Начальное и конечное значения — это верхние и нижние пределы свипирования для указанного параметра. Генератор всегда свипирует от начального значения до конечного значения, затем возвращается к начальному значению и продолжает процесс бесконечно. Например, в функции свипирования частоты:

- Начальная частота < Конечная частота: генератор свипирует от низкой частоты к высокой.
- Начальная частота > Конечная частота: генератор свипирует от высокой частоты к низкой.
- Начальная частота = Конечная частота: генератор выводит сигнал с фиксированной частотой.

Когда функция свипирования включена, нажмите кнопку STAR, чтобы выделить начальное значение. Используйте кнопки со стрелками и ручку ADJ для установки заданного значения. Разные диапазоны свипирования частоты соответствуют разным начальным и конечным диапазонам частот:

- Синусоида: от 100 мГц до 25 МГц ~ 60 МГц (в зависимости от модели)
- Квадрат: от 100 мГц до 25 МГц
- Пила: от 100 мГц до 10 МГц
- Произвольная форма: от 100 мГц до 10 МГц

Генератор перезапустит свипирование (в соответствии с новой текущей конфигурацией) с указанной "начальной частоты" после изменения начальной или конечной частоты.

## <span id="page-20-0"></span>**3.6 Настройки системы и вспомогательные функции**

Нажмите кнопку SYS на передней панели, чтобы войти в системный интерфейс. Интерфейс отображает информацию о сохранении параметров прибора [SAVE], загрузке параметров [LOAD], конфигурации [CONF] и других функциональных возможностях [MORE].

- **SAVE**: Сохранить текущие параметры формы сигнала в выбранные позиции (12 наборов).
- **LOAD**: Загрузить параметры из сохраненных позиций в текущий рабочий статус.
- **SYNC**: Параметры формы сигнала конфигурируемых каналов 2 и 3 изменяются синхронно с соответствующими параметрами канала 1.
- **CONF**: Настроить системный язык, включить/выключить зуммер и режим Uplink.
- **MORE**: Настроить статус выхода по умолчанию для трех каналов. **CH1 BOOT**: ВКЛ
- По умолчанию канал CH1 включен для включения состояния выхода, можно нажать кнопку [F1], чтобы установить статус выхода по умолчанию для канала CH1. **CH2 BOOT**: ВКЛ
- По умолчанию канал CH2 включен для включения состояния выхода, можно нажать кнопку [F2], чтобы установить статус выхода по умолчанию для канала CH2. **CH3 BOOT**: ВКЛ
- В соответствии с требованиями пользователя, заводские настройки можно восстановить, нажав клавишу F3 и клавишу OK.

## **Сохранение и загрузка**

Нажмите кнопку SAVE в системном интерфейсе, чтобы сохранить параметры текущей формы сигнала в указанную позицию. Нажмите кнопку LOAD, чтобы загрузить параметры форм сигналов, установленных ранее, в текущий системный статус.

 Выберите S xx справа, чтобы сохранить текущие параметры в соответствующую позицию. Параметры, сохраненные в позиции 01, будут автоматически загружены при следующем включении.

 Выберите L xx справа, чтобы загрузить параметры из соответствующей позиции в текущий системный статус.

## **Особенности:**

- FY8300S предоставляет 12 позиций для сохранения.
- Генератор будет автоматически загружать параметры по умолчанию из позиции 01 после включения.
- В интерфейсе настройки параметров формы сигнала нажмите кнопку OK на 1 секунду. Система сохранит текущие параметры формы сигнала в позиции 01. В следующий раз при запуске система загрузит их автоматически.

## **Конфигурация**

Нажмите кнопку SYS, чтобы войти в системный интерфейс. Затем нажмите кнопку CONF, чтобы войти в интерфейс конфигурации системы. Нажмите соответствующие кнопки, чтобы выбрать рабочий режим системы.

- Нажмите кнопку 中文, чтобы выбрать китайский язык системы.
- Нажмите кнопку Eng, чтобы выбрать английский язык системы.
- Нажмите кнопку BUZZ, чтобы включить/выключить зуммер. По умолчанию включен.
- Нажмите кнопку PHAS: Фазу трех выходных сигналов можно установить в ручном/автоматическом режиме. Когда параметры формы сигнала настроены, фаза трех выходных сигналов будет асинхронной до тех пор, пока пользователь не войдет в интерфейс настройки фазы. Когда активирован автоматический режим, фаза трех выходных сигналов остается синхронной.
- Нажмите кнопку M/S, чтобы установить режим uplink: ведущий/ведомый. По умолчанию ведущий.
- Нажмите кнопку UPLI, чтобы включить/выключить функцию uplink. По умолчанию выключена.

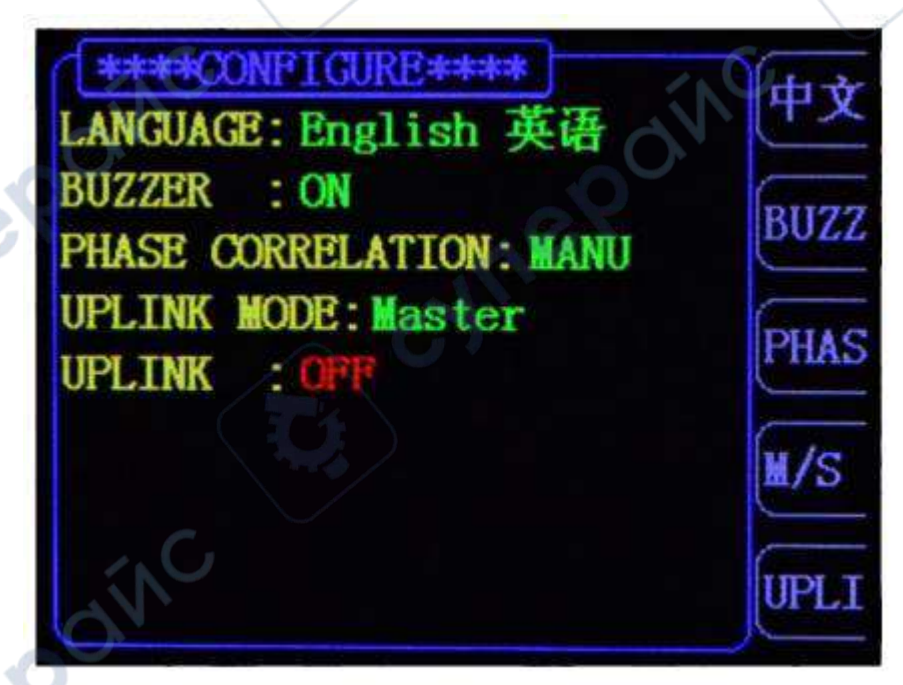

**AR** 

## **Uplink**

FY8300S поддерживает мульти-машинный uplink, что может предоставить пользователям больше каналов для вывода. В сети uplink может быть только одна ведущая машина. Остальные должны быть установлены как ведомые машины. Метод настройки следующий:

 Выберите FY8300S в качестве ведущей машины. Нажмите SYS -> CONF -> M/S, чтобы установить режим UPLINK как "Master". Нажмите UPLI, чтобы установить UPLINK как "ON".

 Установите все остальные машины в качестве ведомых. Нажмите SYS -> CONF -> M/S, чтобы установить режим UPLINK как "Slave". Нажмите UPLI, чтобы установить UPLINK как "ON". Повторите этот шаг для настройки всех ведомых машин.

Подключите все FY8300S параллельно через разъем SYNC.

 Количество машин в uplink не должно превышать 8 из-за ограниченной способности драйвера.

После завершения вышеуказанных настроек все машины в сети будут работать синхронно в соответствии с начальной фазой ведущей машины. При выводе сигнала с одинаковой частотой может быть выполнен многоканальный вывод с регулируемой фазой.

### **Синхронизация**

Нажмите кнопку [SYNC], чтобы войти в интерфейс настройки функции синхронизации. Нажмите соответствующие кнопки справа, чтобы выделить или отменить выделение статуса выбора. Когда синхронизация соответствующих параметров активирована, соответствующие параметры CH2 и CH3 будут автоматически изменяться в соответствии с изменениями CH1. Параметры, доступные для синхронизации, включают форму сигнала, частоту, амплитуду, смещение и рабочий цикл, которые можно настроить отдельно.

 Когда WAVE выделено, форма сигнала CH2 и CH3 будет изменяться в соответствии с изменениями CH1.

 Когда FREQ выделено, частота CH2 и CH3 будет изменяться в соответствии с изменениями CH1.

 Когда AMPL выделено, амплитуда CH2 и CH3 будет изменяться в соответствии с изменениями CH1.

 Когда OFFS выделено, смещение CH2 и CH3 будет изменяться в соответствии с изменениями CH1.

 Когда CH выделено, состояние выхода CH2 и CH3 будет изменяться в соответствии с изменениями CH1.

 Когда DUTY выделено, рабочий цикл CH2 и CH3 будет изменяться в соответствии с изменениями CH1.

 Когда RISE выделено, время восходящего фронта CH2 и CH3 будет изменяться в соответствии с изменениями CH1.

 Когда FALL выделено, время нисходящего фронта CH2 и CH3 будет изменяться в соответствии с изменениями CH1.

## **Ключевые моменты:**

Функция синхронизации генераторов серии FY8300 будет автоматически сохраняться после каждой настройки, и система останется действительной после перезапуска. Если пользователь не может правильно изменить параметры системы, подтвердите, активирована ли функция синхронизации.